**インストをおとめて1度に用いている。**  $\sim$  1 1. レイアウト画面より複数あるレイアウトをCTRLキーを押しながら選択します。

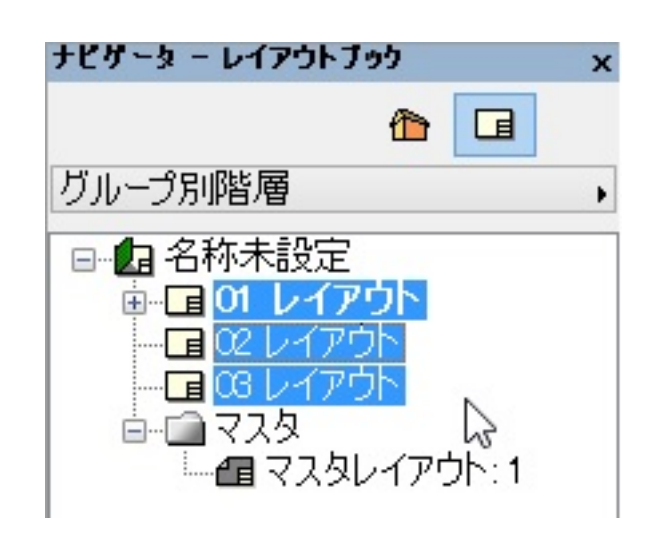

 $2.$ 

 $3.$ 

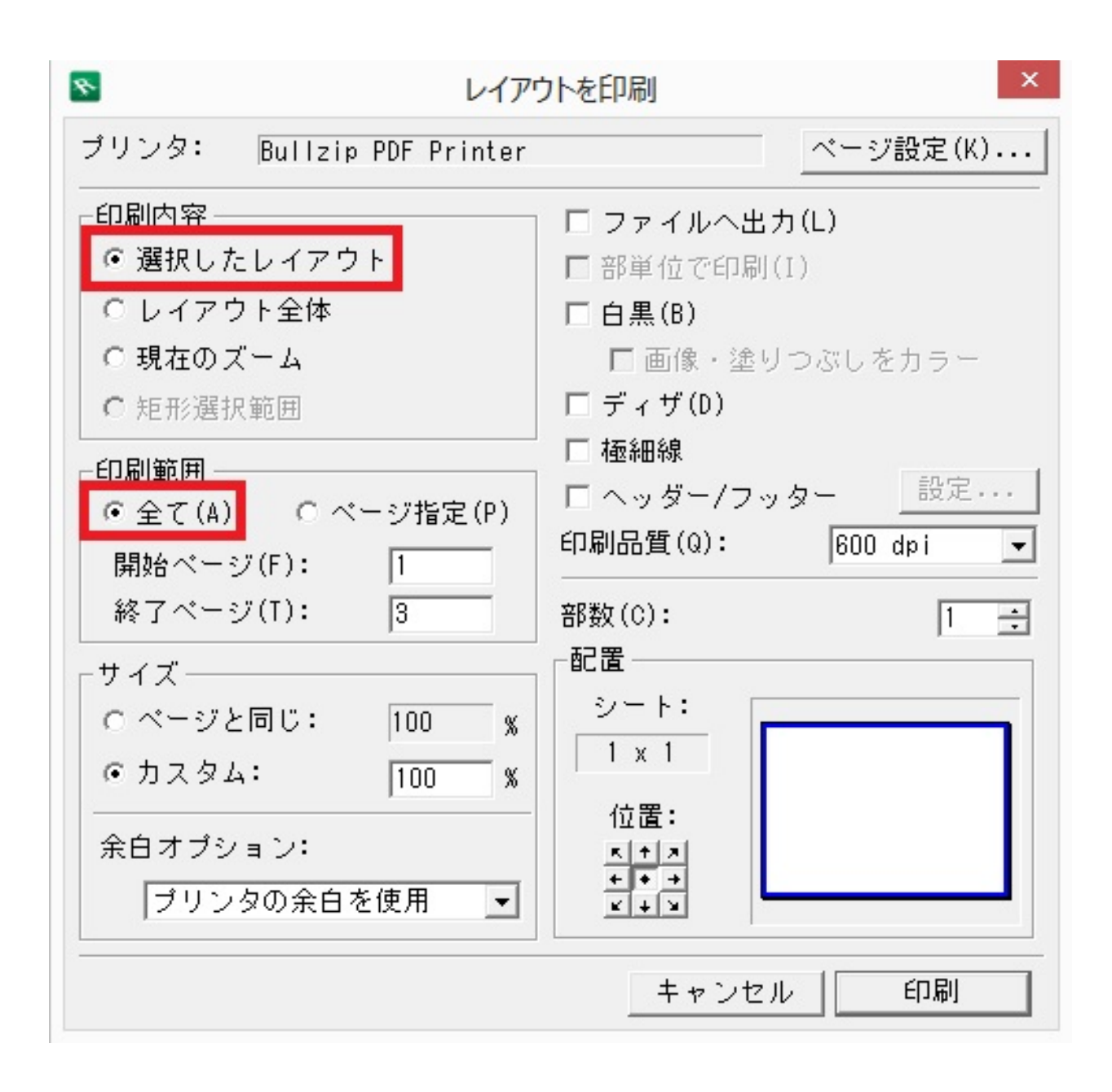

※プリンターの設定をPDFコンバータにすることで、PDFを一つにまとめる事も可能です。

ID: #1418

 $: 2019 - 04 - 2211$ 

製作者: ヘルプデスク